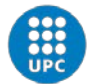

**UNIVERSITAT POLITÈCNICA DE CATALUNYA BARCELONATECH** Campus del Baix Llobregat

### **Manual Bàsic d'utilització equip videoconferència**

#### *Comandaments TV i càmera, i micròfon*

Els comandaments de la TV (Fig.2) i de la càmera (Fig.1) de l'equip de videoconferència es troben a la taula de la sala.

Igualment es troba sobre la taula un micròfon omnidireccional (Fig.3)

#### *Engegat dels equips*

La càmera sempre està engegada; només cal treure-la de l'estat de repòs, i això succeeix quan:

- Arriba una trucada
- Premem alguna tecla del comandament a distància
- 1. Així, en primer lloc, cal prémer alguna tecla del comandament de la càmera.

A continuació engeguem la TV amb el seu comandament a distància (TV etiquetada com a **TV1**).

Per defecte la sortida de la TV (source) hauria de ser la correcte, la sortida **HDMI**, però si no és així, cal seleccionar l'entrada de la TV:

- 2. Prémer la tecla SOURCE del comandament de la TV fins seleccionar l'entrada adient (**HDMI**)
- 3. Per verificar que tot està correcte, es pot polsar la tecla SELFVIEW al comandament de la càmera, i veurem per la TV la imatge que dóna la nostra càmera

#### *TV*

El so surt pels altaveus de la TV, així que amb el comandament de la TV podem controlar el volum.

#### *Càmera*

Amb el comandament de la càmera podem orientar la mateixa:

4. Utilitzar les tecles CAM del comandament de la càmera per a moure i enfocar-la.

#### *Realització de videotrucada*

Per a realitzar una trucada de videoconferència (H.323), cal que coneguem l'adreça de l'equip de destí o el seu nom d'internet. Un cop conegut:

- 5. Premem la tecla TRUCADA del comandament de la càmera.
- 6. Mitjançant el teclat alfanumèric del comandament de la càmera introduïm l'adreça de l'equip de destí a la casella DIAL NUMBER
- 7. Premem la tecla TRUCADA per a efectuar la trucada

#### *Finalització de trucada*

8. Per a finalitzar la trucada només cal primer la tecla PENJAR

#### *Apagat dels equips*

Només cal apagar la TV. La càmera passa automàticament a estat de repos passat un temps d'inactivitat:

- 9. Per apagar la TV, mitjançant el comandament, prémer el botó POWER
- 10. (opcional): es pot forçar l'estat de repòs de la càmera polsant 2 cops la tecla PENJAR

# **AREATÈCNICACBL**

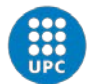

UNIVERSITAT POLITÈCNICA DE CATALUNYA<br>BARCELONATECH Campus del Baix Llobregat

### *Figures*

Comandament Càmera Tandberg:

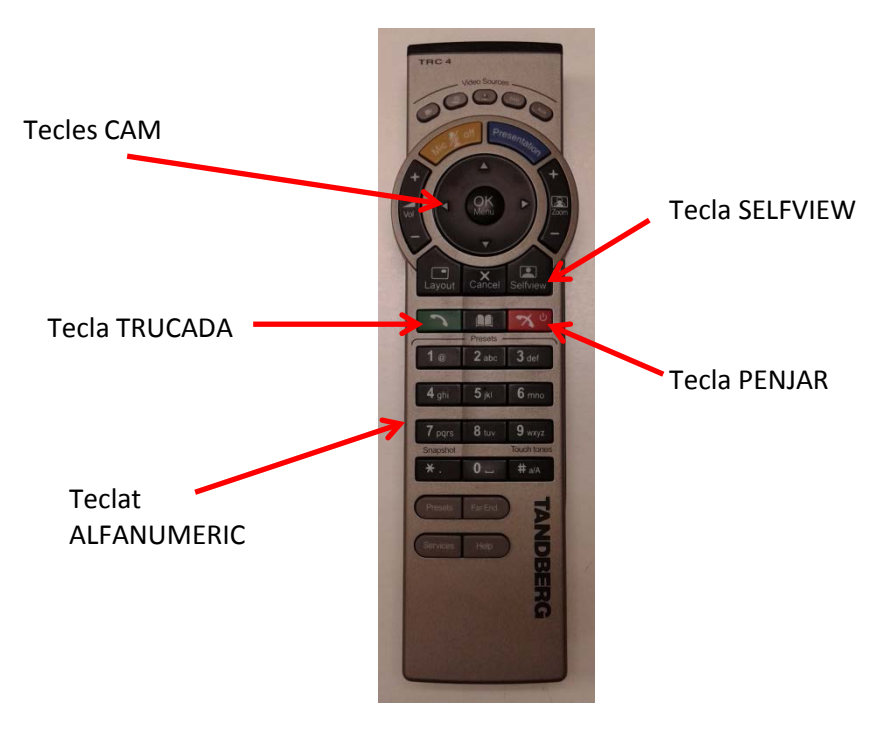

Fig.1

Comandament TV Samsung:

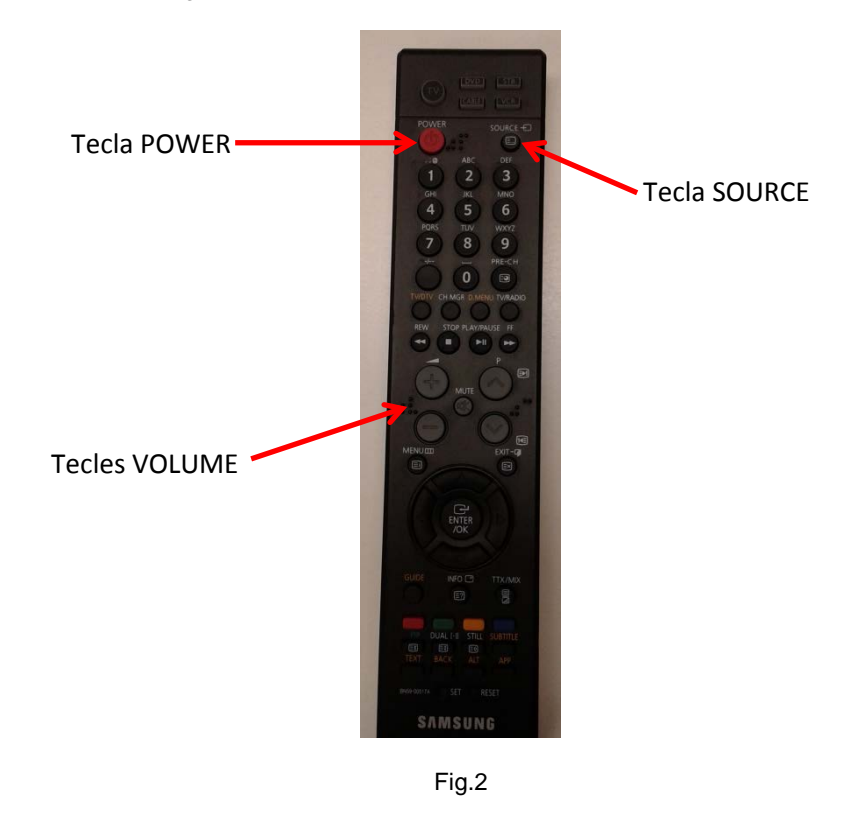

## **ÀREATÈCNICACBL**

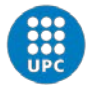

UNIVERSITAT POLITÈCNICA DE CATALUNYA<br>BARCELONATECH Campus del Baix Llobregat

### Micròfon:

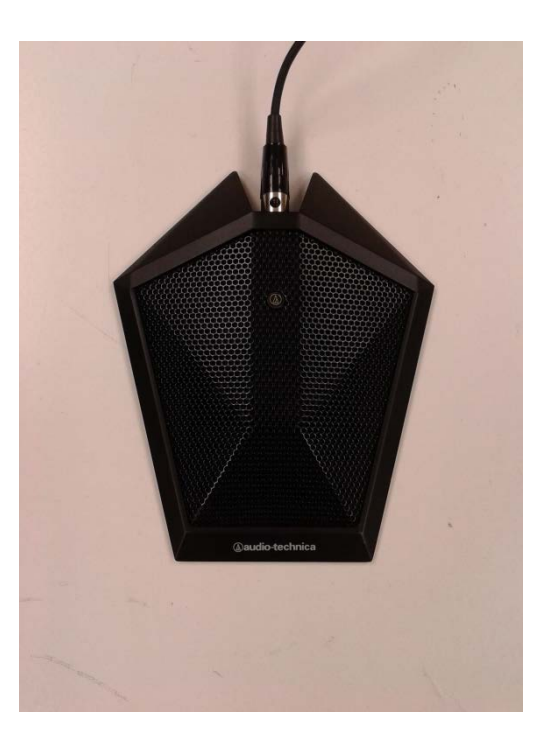

Fig.3

Càmera:

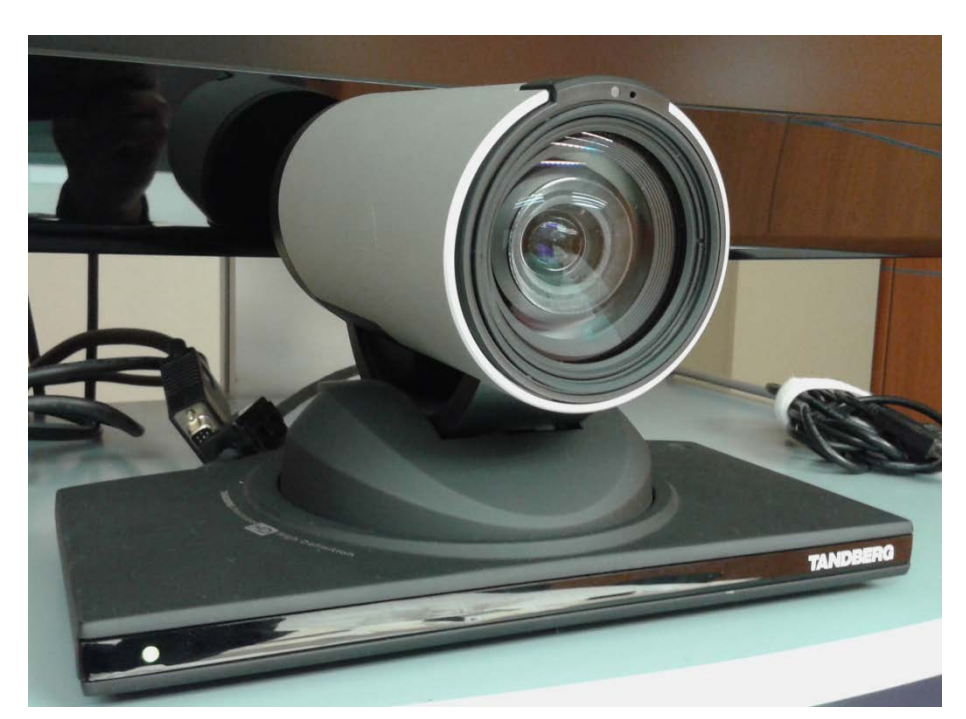

Fig.4

# **ÀREATÈCNICACBL**